The Woodlands Township has introduced a new Mobile Ticketing App for The Woodlands Express Park & Ride service. Now you can purchase tickets on your smartphone anytime, anywhere!

Download the free app in the App Store or Google Play, create your account, then easily purchase tickets for use on the day of travel, or store them in the secure mobile wallet for future use.

Buy tickets using your credit card, debit card, or via digital wallets like Masterpass or Apple Pay.

Then simply activate your ticket prior to boarding the bus and show it to your driver. It's that easy!

We hope you enjoy using this new service from The Woodlands Township.

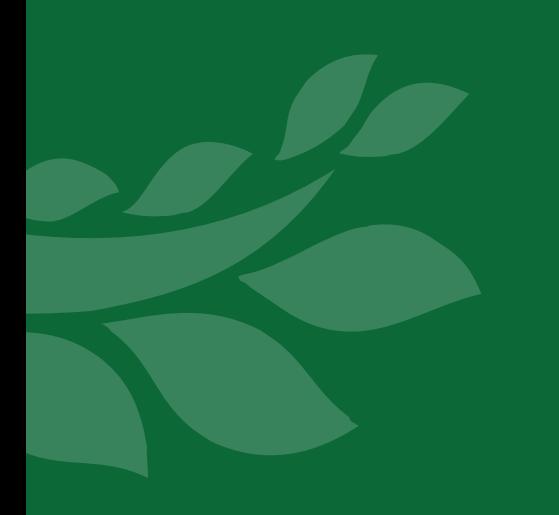

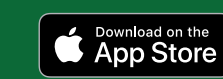

**••** No more waiting in line

Faster boarding

No need to carry cash

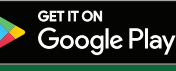

Copyright 2018 The Woodlands Township www.woodlandstransit.com 281-210-3800

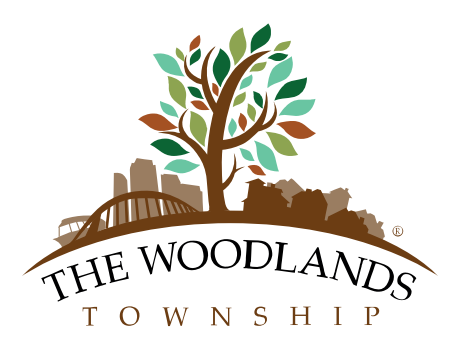

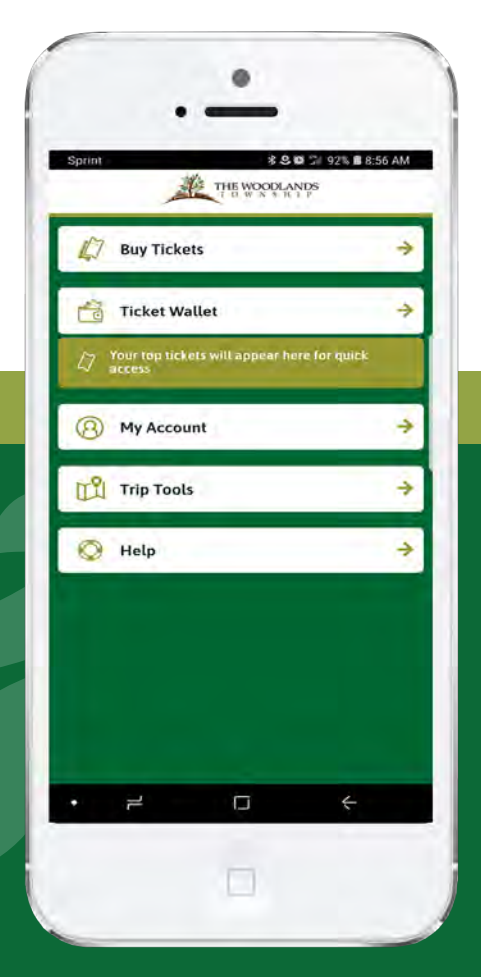

**A Guide to The Woodlands Express Park & Ride Mobile Ticketing App**

**WAIT1230 1** The Woodlands **Express** 空空空空空 sdlands Express  $\begin{array}{ccccc}\n\bullet & \bullet & \bullet\n\end{array}$  $\mathscr{R}$  $\ddot{z}$ App Icon

Download the app from the App Store (for iPhone users) or Google Play (for Android users). Once the app has downloaded, open it up and create

**1801921856AM** THE WOODLANDS **Buy Tickets 2** Ticket Wallet A My Account Trip Tools Help

Select 'Buy Tickets' to purchase a ticket or 'Ticket Wallet' if you have already bought a ticket and want to use it.

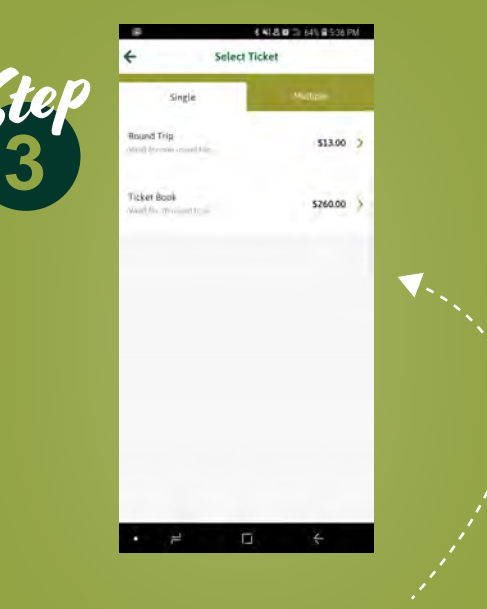

Select the type of ticket you wish to purchase and accept the Terms & Conditions.

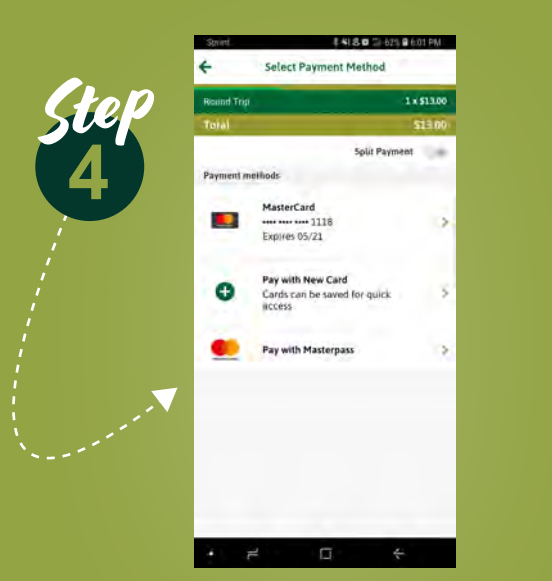

your account.

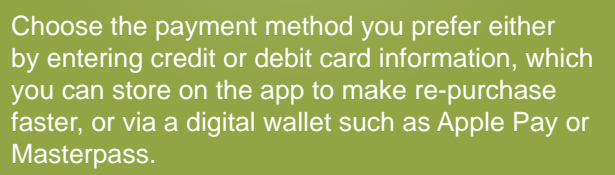

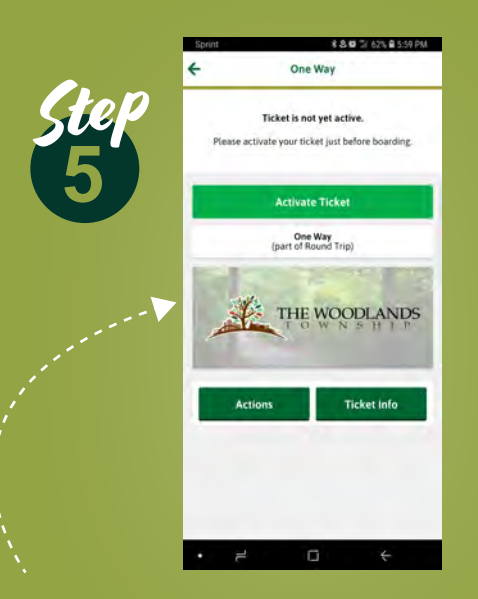

Once purchase is complete, tickets can be found in the 'Ticket Wallet'. Activate the ticket just prior to boarding. When boarding the bus, show your activated ticket to your driver for validation.

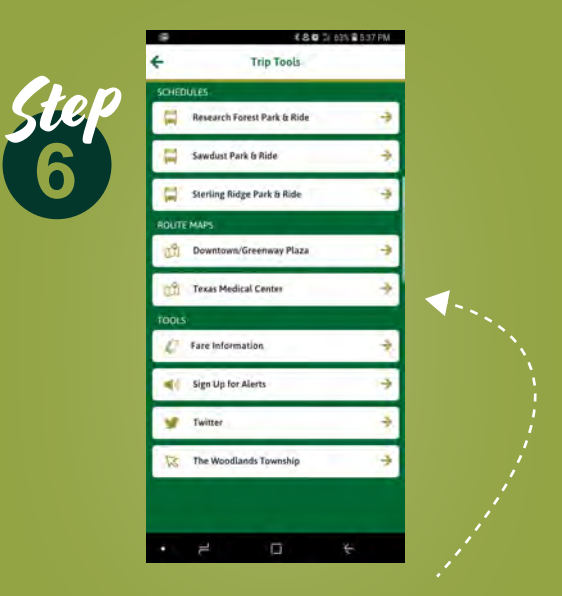

Trip tools can also be accessed via the 'Trip Tools' button which provides schedules, maps, and more.